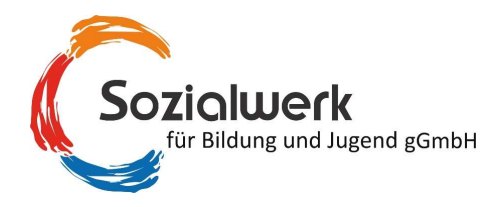

Sozialwerk für Bildung und Schule gGmbH · 59939 Olsberg An alle Eltern und Erziehungsberechtigten der Kinder der Franz-Stock-Realschule und der Krollbachschule in Hövelhof

Sozialwerk für Bildung und Jugend gGmbH Am Schwesternheim 7 59939 Olsberg

Telefon: 0 29 62 / 97 911 50 E-Mail: info@sozialwerk-bildung.de Internet: www.sozialwerk-bildung.de

# Software für die Bestellung und Abrechnung des Mittagessens

Sehr geehrte Eltern und Erziehungsberechtigte,

in der Mensa des HoT in Hövelhof benutzen wir unser Bestell- und Abrechnungsverfahren Mensa Max für das Essen. Mit diesem Brief möchten wir Ihnen alle wichtigen Details im Vorfeld mitteilen.

# Wie kann ich mich in MensaMax anmelden?

Um auf die Internetseite von MensaMax zu gelangen, geben Sie folgende Adresse ein:

## https://mensapoint.de

Beantragen Sie dort ein neues Kundenkonto.

Klicken Sie folgenden Schriftzug an: Freischaltcode erhalten? Hier neues Konto anlegen

Die hierfür notwendigen Daten lauten:

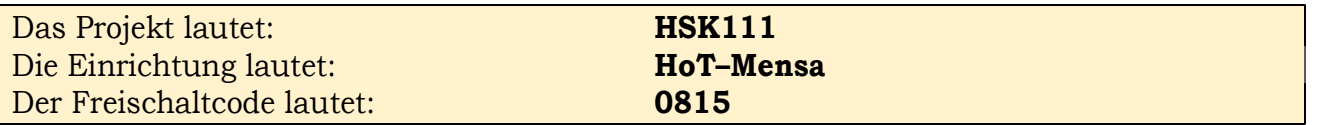

Füllen Sie bitte die notwendigen Felder aus, die Pflichtfelder sind dabei farbig hinterlegt.

Wenn Sie den Vorgang erfolgreich abgeschlossen haben, erhalten Sie eine E-Mail mit Ihren erforderlichen Zugangsdaten. Wenn Sie Ihr Passwort einmal vergessen sollten, können Sie sich jederzeit selbst auch ein neues Passwort zusenden lassen.

### Essensbestellung und Abbestellung

Auf der Mensa Max Internetseite können Sie das gültige Speisenangebot einsehen. Damit die Kinder vor Ort warm essen können, müssen Sie am Donnerstag der Vorwoche bis morgens 10.00 Uhr das Essen für die komplette Folgewoche ausgewählt haben. Es stehen maximal zwei Menüs zur Auswahl.

Wenn Ihr Kind plötzlich nicht am Essen teilnehmen kann, können Sie bis um 9.00 Uhr am gleichen Tag über MensaMax das Essen abbestellen. Später eingehende Abmeldungen können nicht mehr berücksichtigt werden. Wir weisen ausdrücklich darauf hin, dass nicht abgemeldete oder abgeholte Essen auch dann bezahlt werden müssen, wenn Ihr Kind nicht am Essen teilgenommen hat.

Will man für einen längeren Zeitraum Essen bestellen oder abbestellen, kann man dies in MensaMax über den Menüpunkt DAUERBESTELLUNG erledigen. Eine einfache Steuerung ist auch über die Mensa Max App möglich. In den App-Stores für Android und Apple finden Sie diese kostenfrei.

Bitte beachten Sie, dass die App für einen schnellen Bestellvorgang konzipiert wurde. Der komplette Programmumfang steht Ihnen nur in der Web-Version (https://mensapoint.de) zur Verfügung!

### Wie zahle ich das Essen?

Die Essensversorgung wird auf Guthaben-Basis durchgeführt, daher müssen Sie vorab für eine ausreichende Deckung Ihres MensaMax-Kontos sorgen. Ohne Guthaben ist auch keine Bestellung möglich!

Nachstehend finden Sie unsere Kontoverbindung. Bitte verwenden Sie dieses Konto nicht für andere Zwecke, sondern ausschließlich für das Essen und die Betreuungsbeiträge:

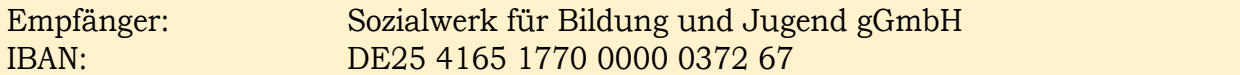

Bitte beachten Sie, dass Sie als Verwendungszweck den erstellten Benutzernamen (4 Buchstaben/4 Zahlen) verwenden, der Ihnen mit den Zugangsdaten zugesendet wurde, da sonst die automatische Zuordnung der Zahlung zu Ihrem Mensakonto scheitert.

Wenn Sie sich in MensaMax einloggen werden Sie informiert, wenn Ihr Kontostand für die Schulverpflegung unter den Schwellenwert von 15 Euro sinkt. So erfahren Sie rechtzeig, wann wieder eine Überweisung nötig wird (Menüpunkt: FINANZEINSTELLUNGEN). Diesen Wert können Sie in der Höhe auch verändern. Natürlich informiert Sie MensaMax über einen niedrigen Kontostand auch per E-Mail (ggf. den Spamordner kontrollieren).

Da jedes Kind seinen eigenen Verwendungszweck hat, müssen Sie bei mehreren Kindern auch mehrere Überweisungen tätigen.

#### Bildungs- und Teilhabepaket (BuT)

Wir weisen Sie darauf hin, dass der Bund im Rahmen des Bildungs- und Teilhabepaketes (BuT) anspruchsberechtigte Familien bei der Mittagsverpflegung unterstützt. Die Antragsvordrucke erhalten Sie beim Jobcenter, bzw. im Rathaus.

Bitte kümmern Sie sich rechtzeitig, mindestens 3-4 Wochen vor Ablauf der Kostenübernahme, um Verlängerung, sonst müssen Sie wieder den vollen Preis bezahlen.

Ein Förderantrag hat hinsichtlich Ihrer Zahlungspflicht keine aufschiebende Wirkung, d.h. auch wenn sie einen Antrag gestellt haben, müssen Sie zunächst die vollen Kosten bezahlen. Nur wer einen aktuellen Bescheid in der Betreuung vorgelegt hat, kann nach dem BuT abgerechnet werden.

Falls Sie Fragen haben, können Sie sich gerne an uns wenden.

Mit freundlichen Grüßen

Ulrich Diekmann - Geschäftsführer -